## ZOOM TRAINING

- ACCESSING CLASS
- BASIC FUNCTIONS
- ACTIVITIES
- OTHER RESOURCES

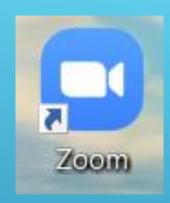

#### www.zoom.us

## HOW DO I ENTER CLASS?

- Recommend downloading the app on computer. Browser is less stable.
- Classes are set up using CLUES' account. You do NOT need a personal account.
- CLUES staff are meeting hosts.

#### **AM Classes:**

https://zoom.us/j/401967033?pwd=bVljM0pVL3lrY3dLdFVSQmhSRmZpdz09

Meeting ID: 401 967 033

Password: class

## HOW DO LENTER CLASS?

#### **PM Classes:**

https://clues.zoom.us/j/583914613?pwd=Y3FsVFplSkFGTnBWUEhMN2ZtVTJFQT09

Meeting ID: 583 914 613

Passcode: class

Links do not change. They will be the same all term.

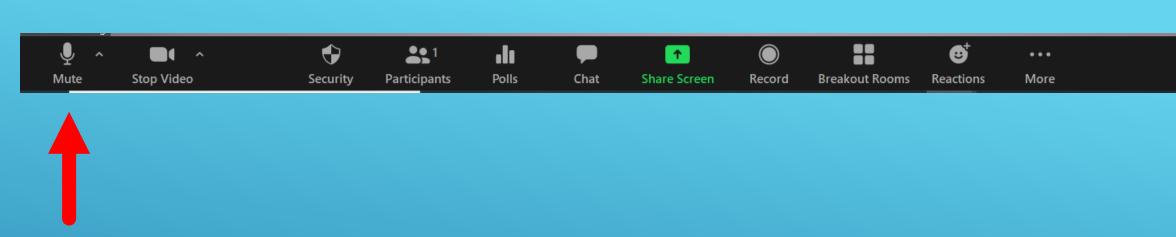

End

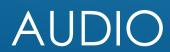

Unmute

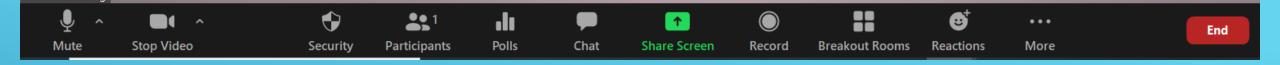

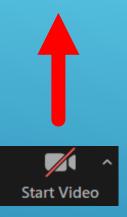

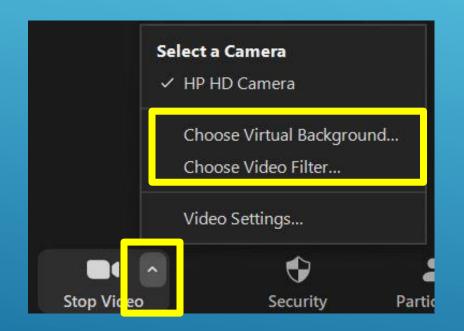

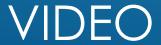

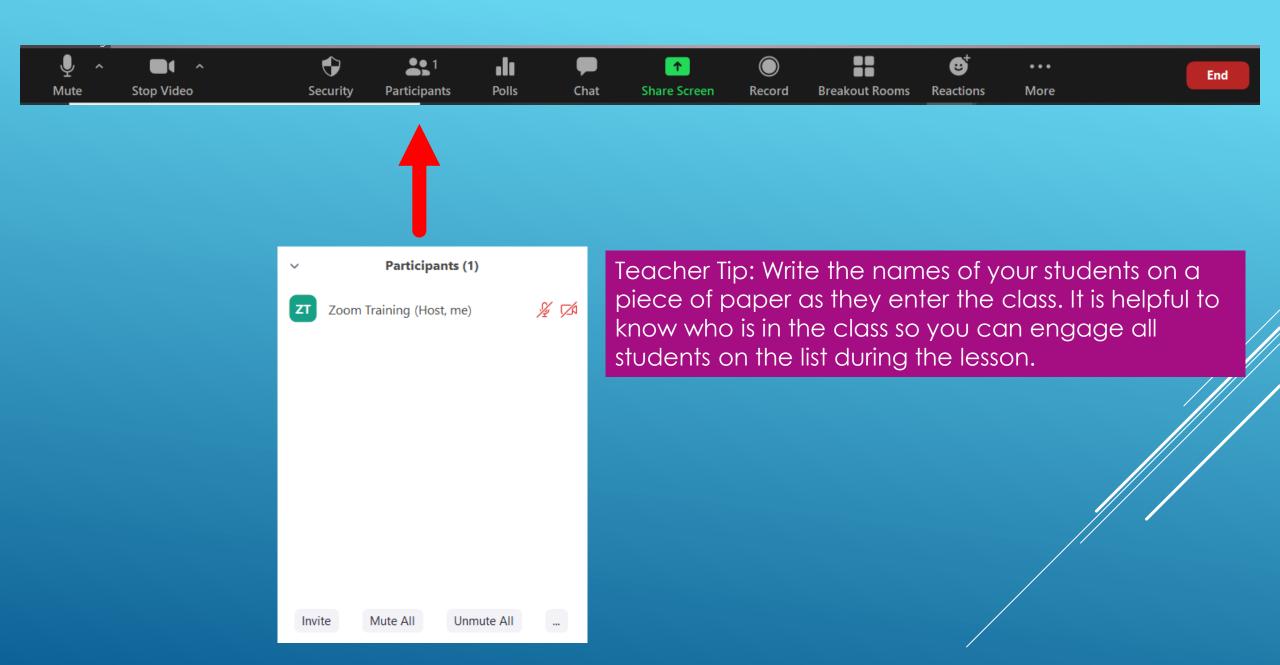

#### PARTICIPANT LIST

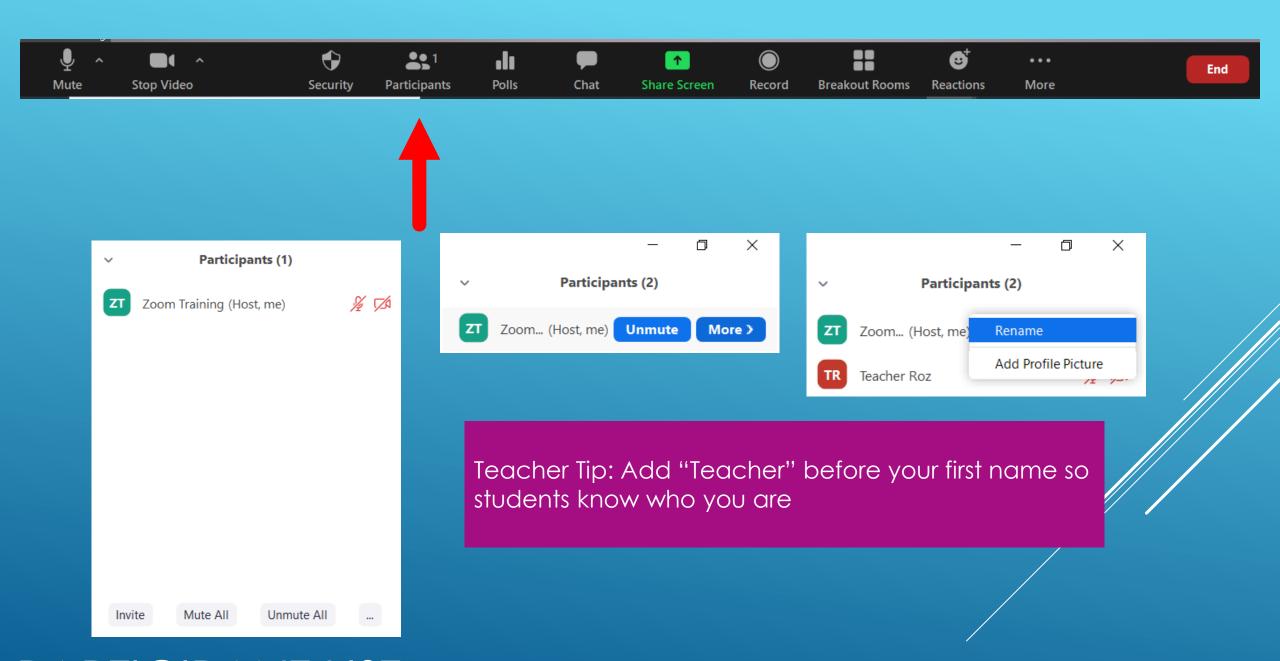

### PARTICIPANT LIST

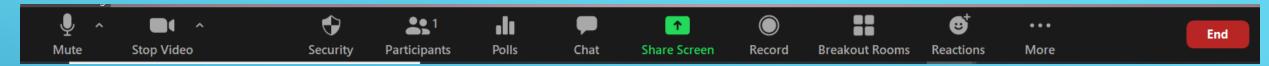

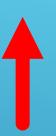

Only available in main session, <u>not</u> in breakout rooms

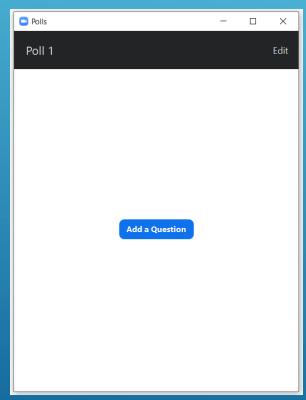

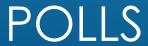

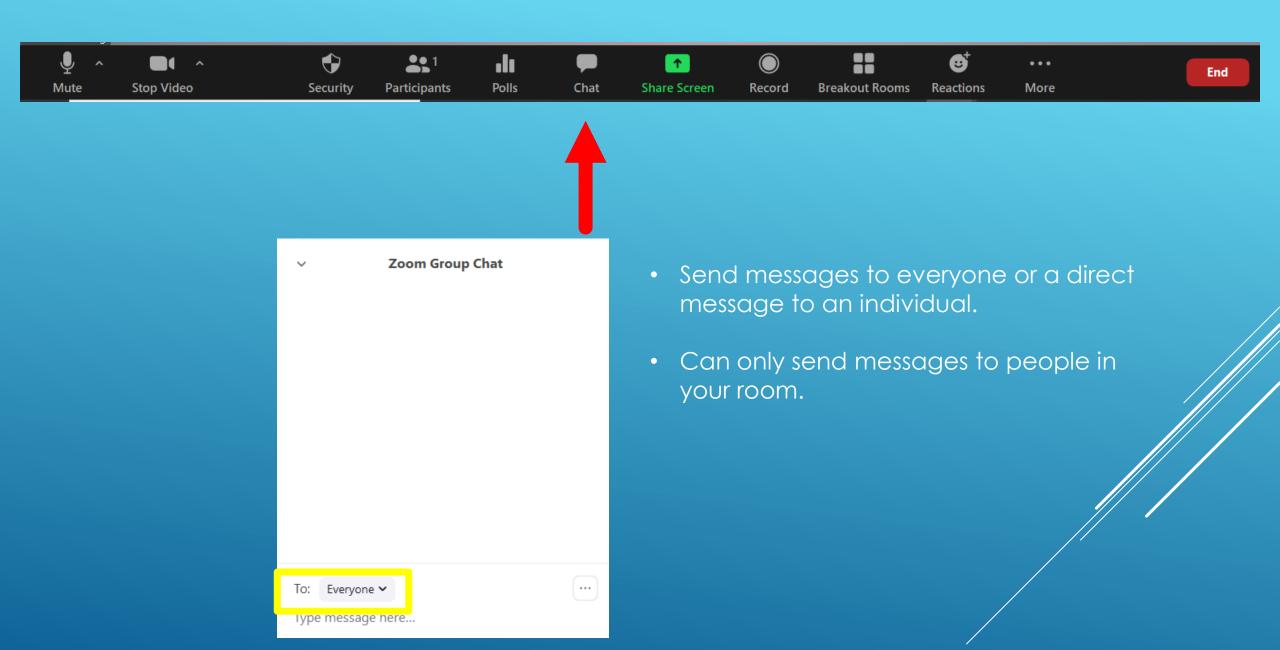

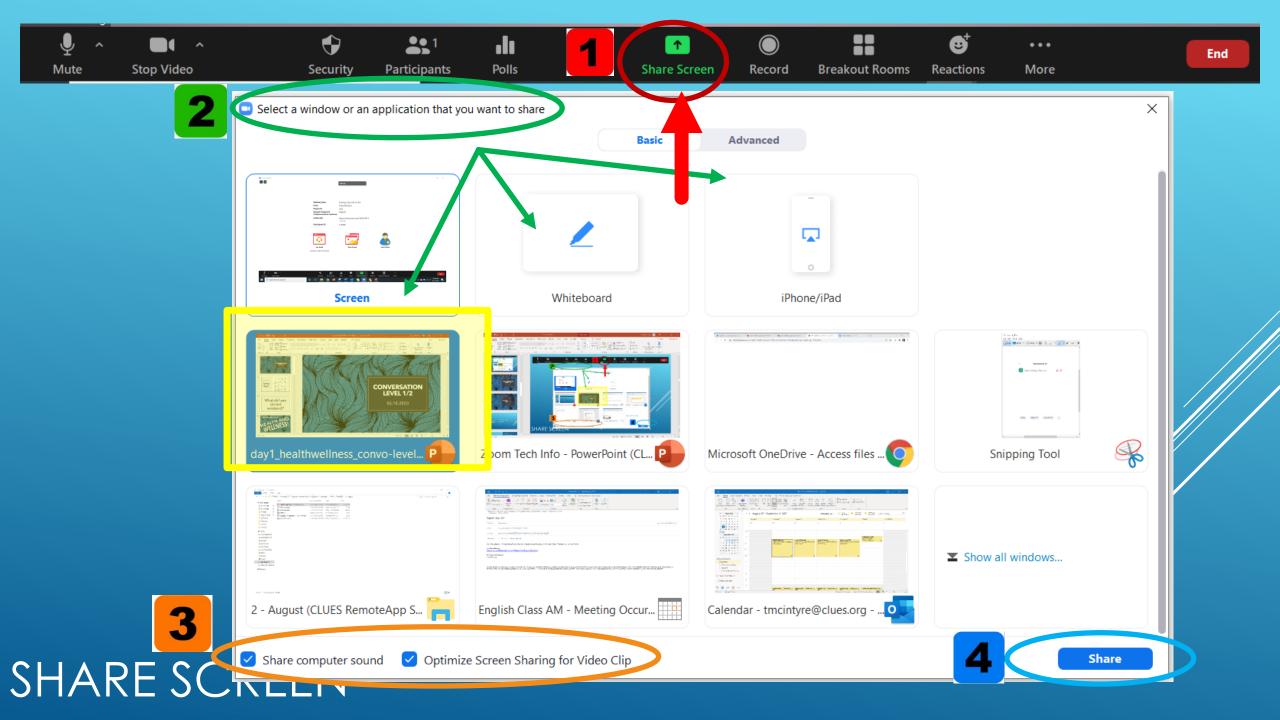

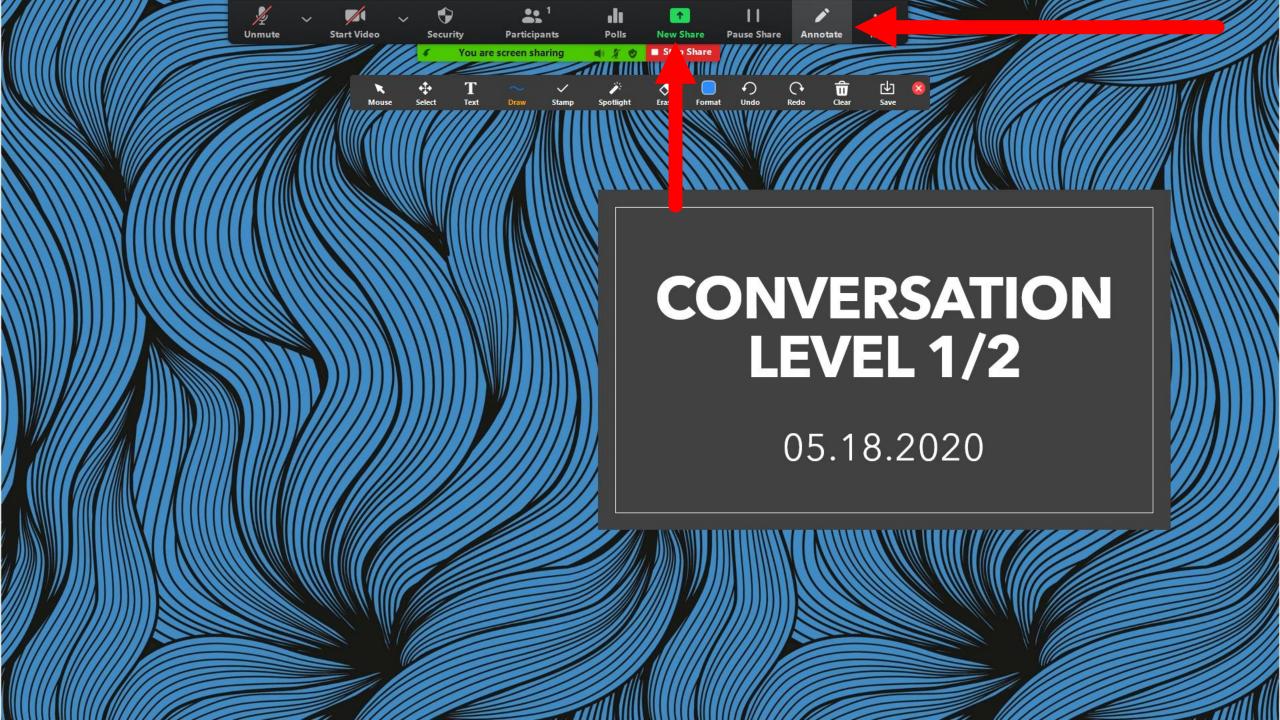

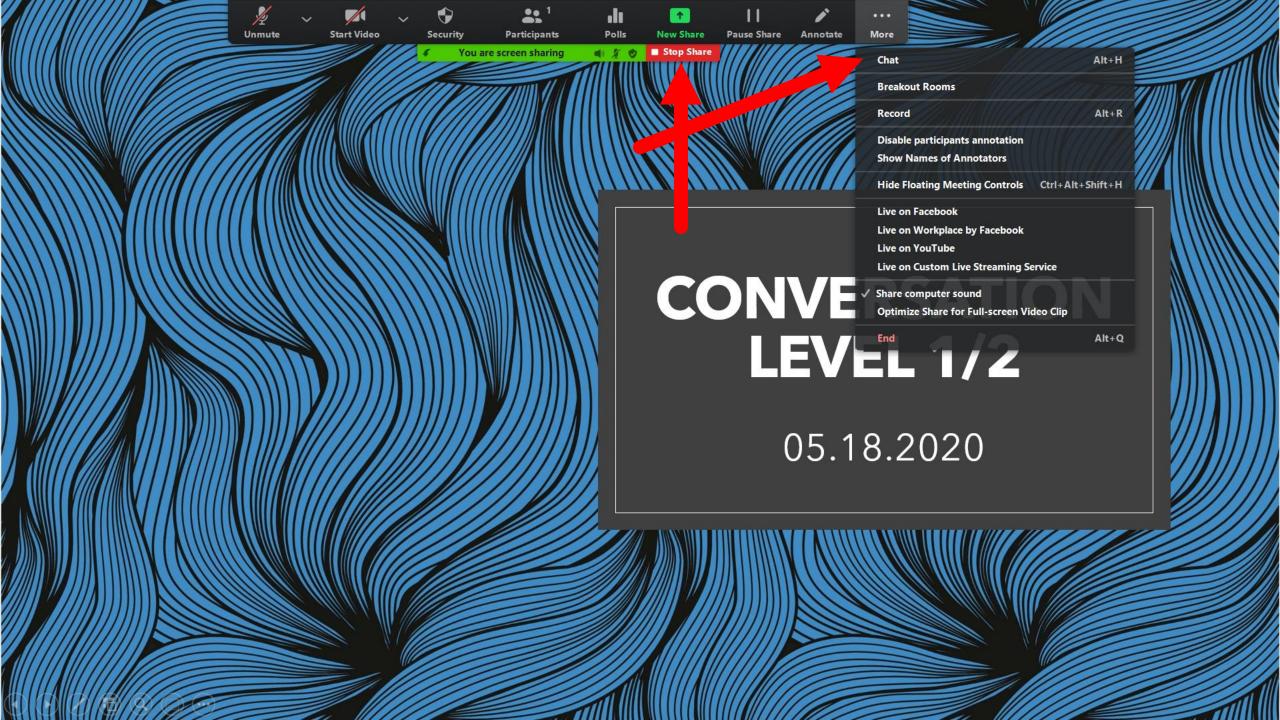

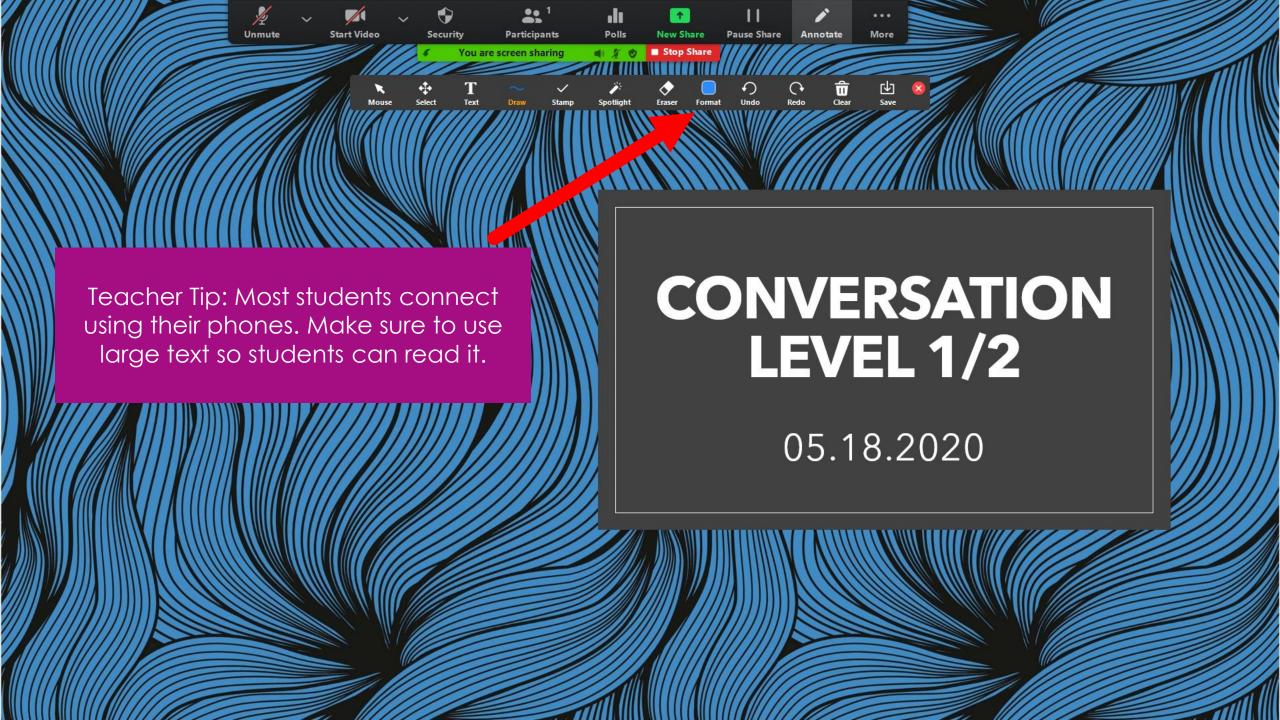

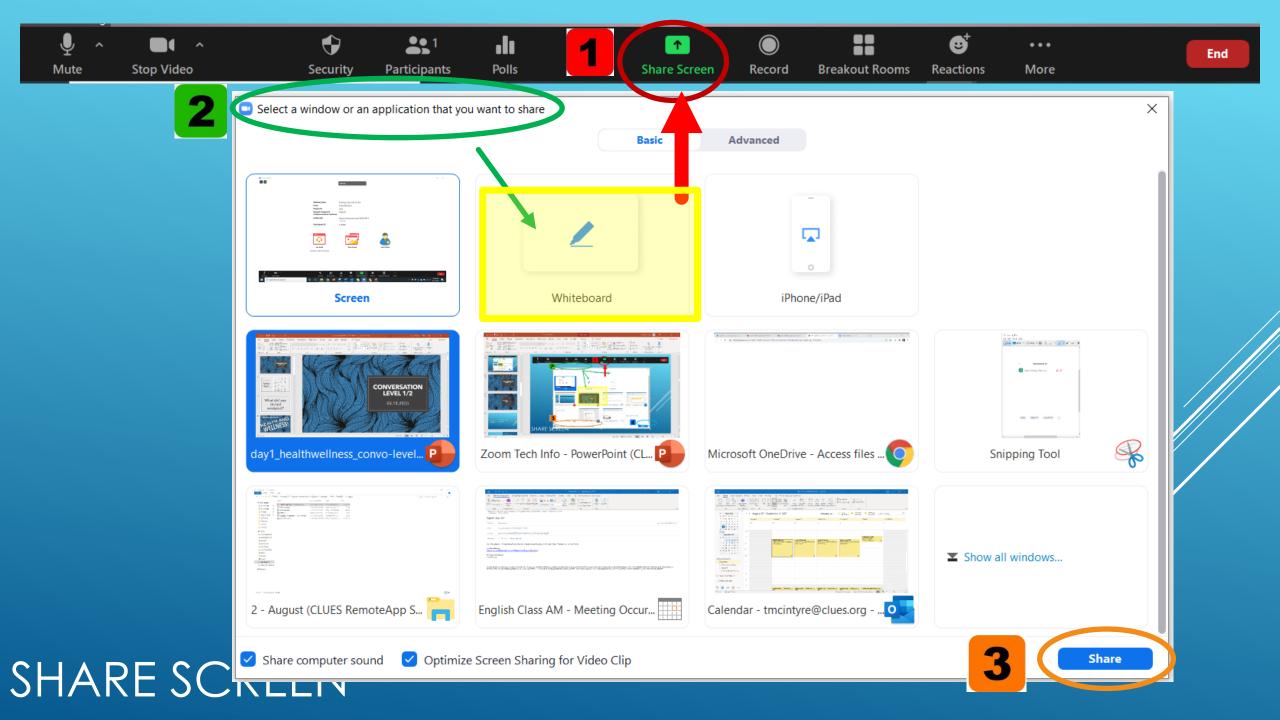

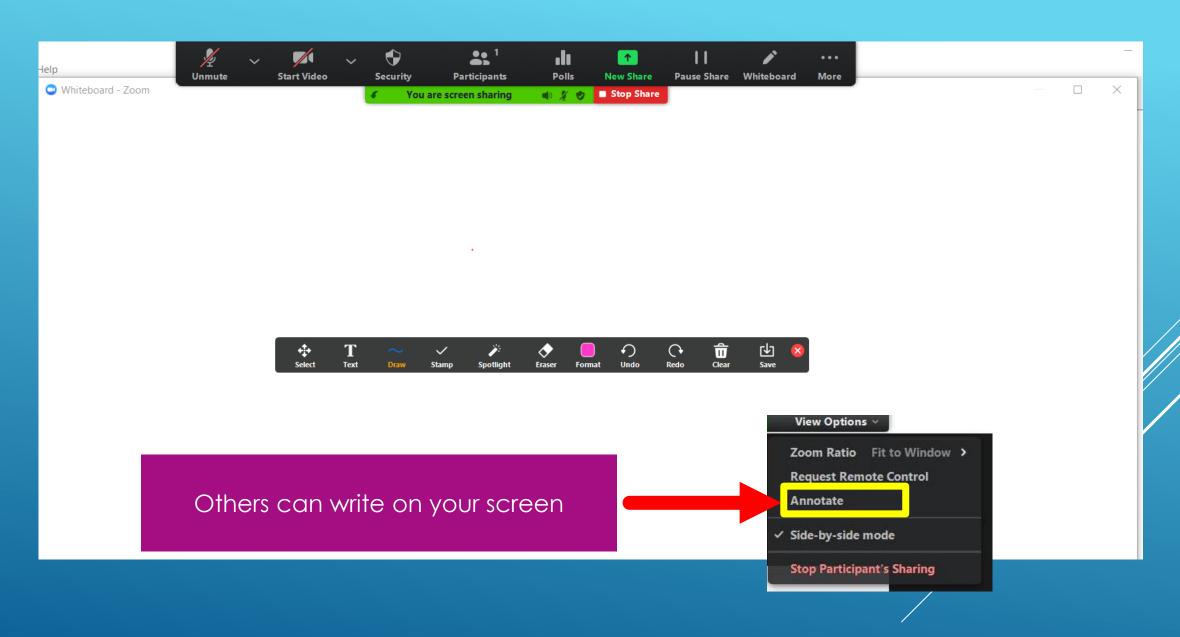

### WHITEBOARD

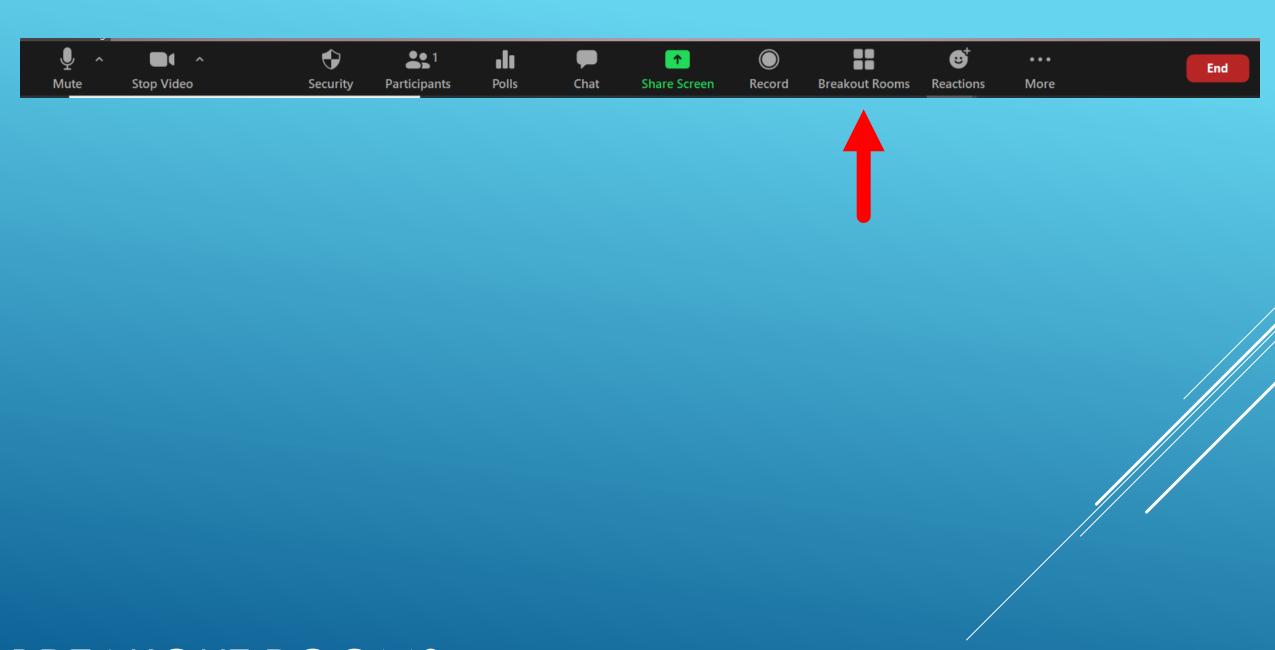

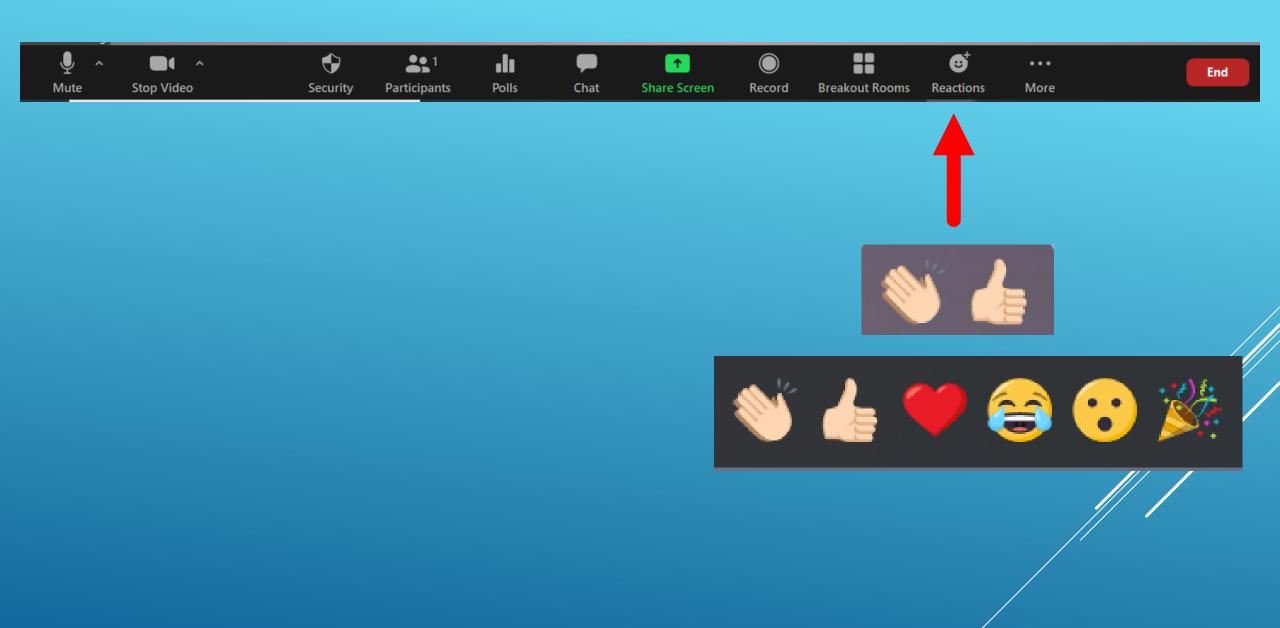

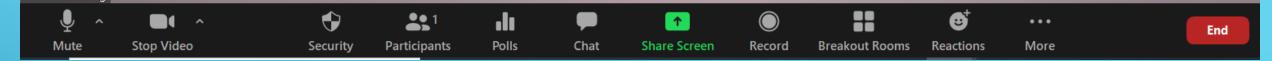

Ť

**Leave Meeting** 

**Leave Breakout Room** 

Leave Meeting = Goodbye!

Leave Breakout Room = return to main session

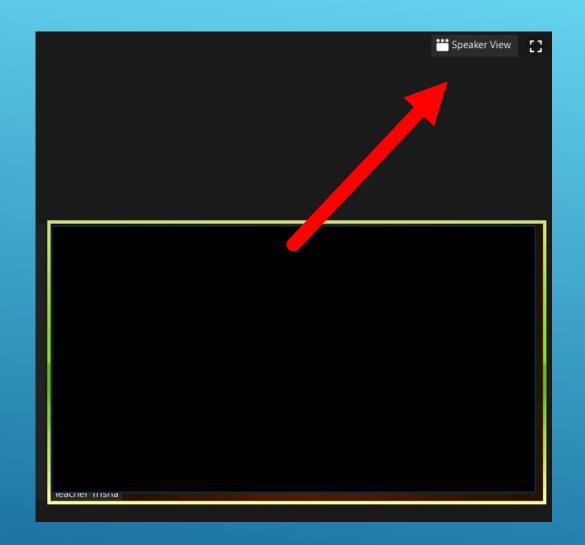

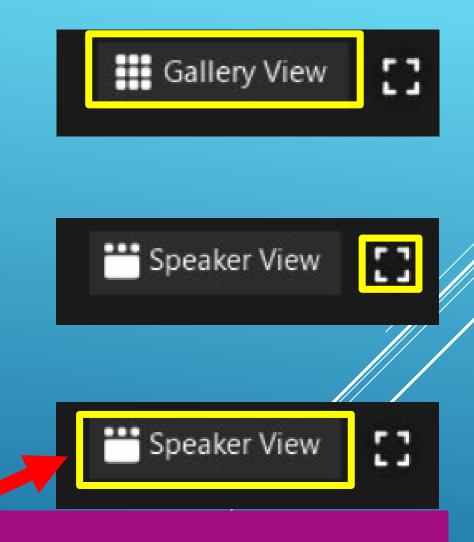

Don't know who is speaking? Click this view. The image of speaker appears on your screen

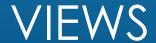

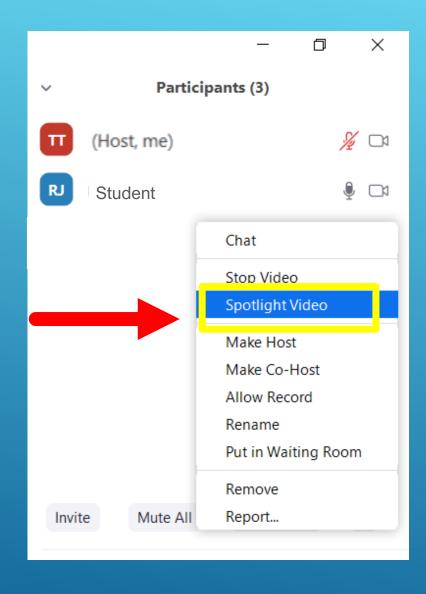

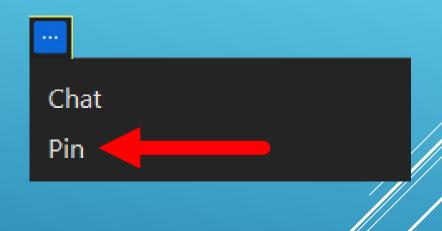

• All participants arrive in the main session with the host of the class.

# I'M IN THE CLASS. NOW WHAT?

• The host will make teachers co-hosts.

• Teachers & students are sent by the host to their breakout room (level 1, 2, 3, etc.).

• (Un)Muting

## CO-HOST POWERS

Renaming

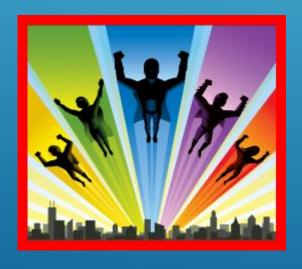

Videos

Admitting students

#### Click Participants > Hover over student's name > (Un)mute

## CO-HOST POWERS

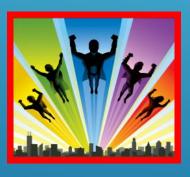

(UN) MUTING

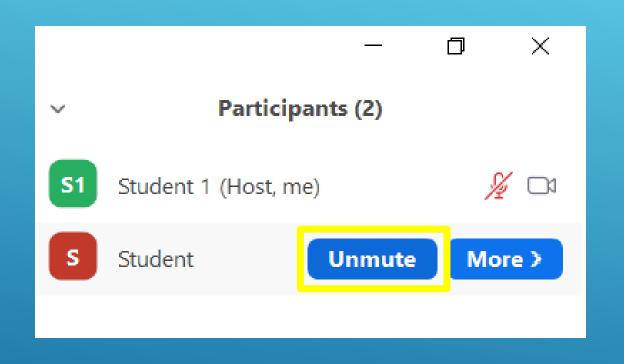

Teacher Tip: Background noise is common. If after asking the student to mute the noise continues, mute them.

### Hover over student's image > - > (Un)mute

## CO-HOST POWERS

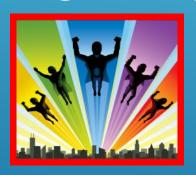

(UN)MUTING

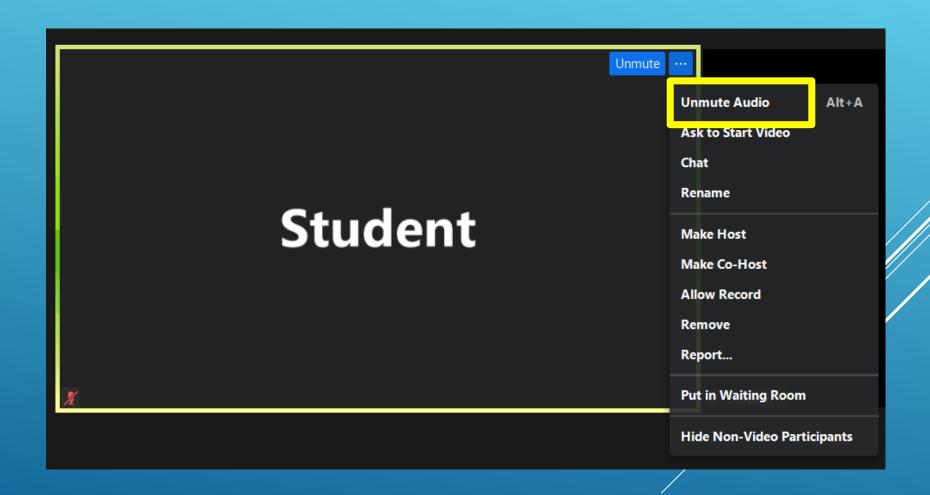

#### Click Chat > Mute All / Unmute All

## CO-HOST POWERS

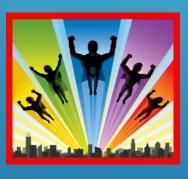

(UN)MUTING

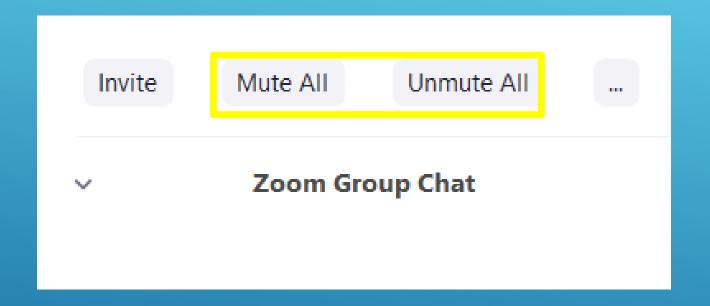

#### Click Participants > Hover over student's name > More > Rename

## CO-HOST POWERS

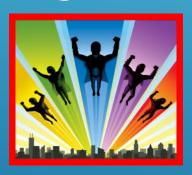

RENAMING

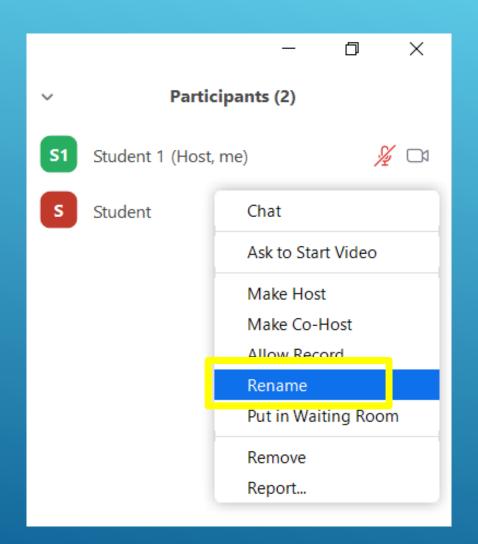

## CO-HOST POWERS

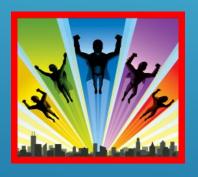

RENAMING

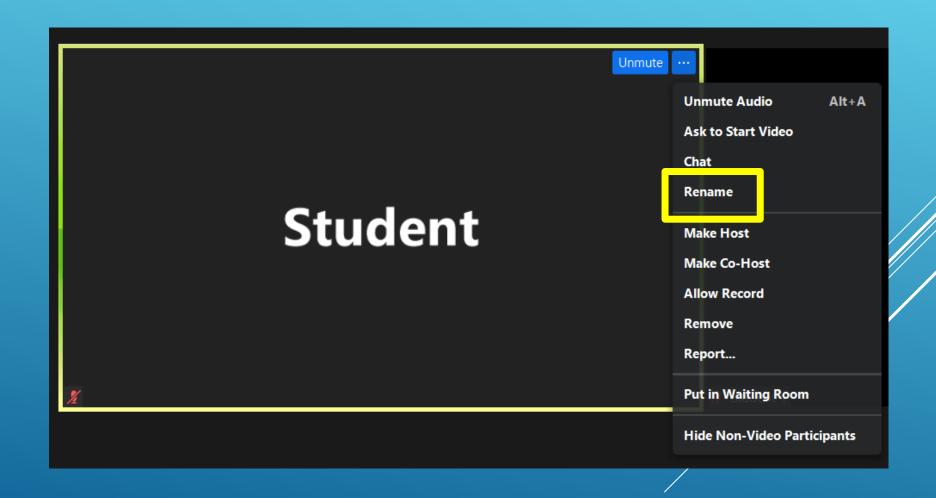

#### Click Participants > Hover over student's name > More > Ask to Start Video

## CO-HOST POWERS

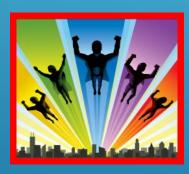

**VIDEO** 

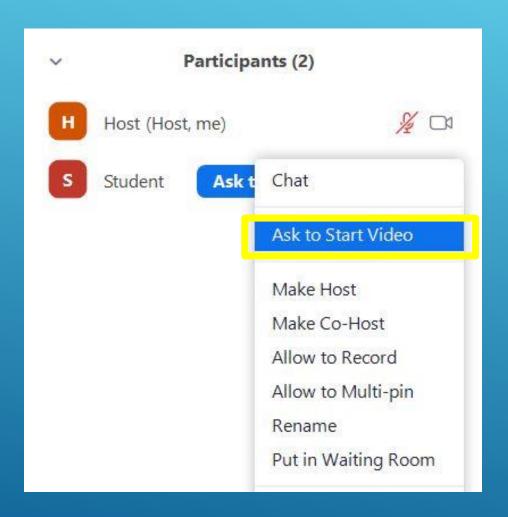

## CO-HOST POWERS

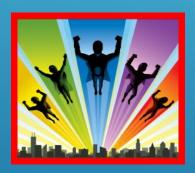

**VIDEO** 

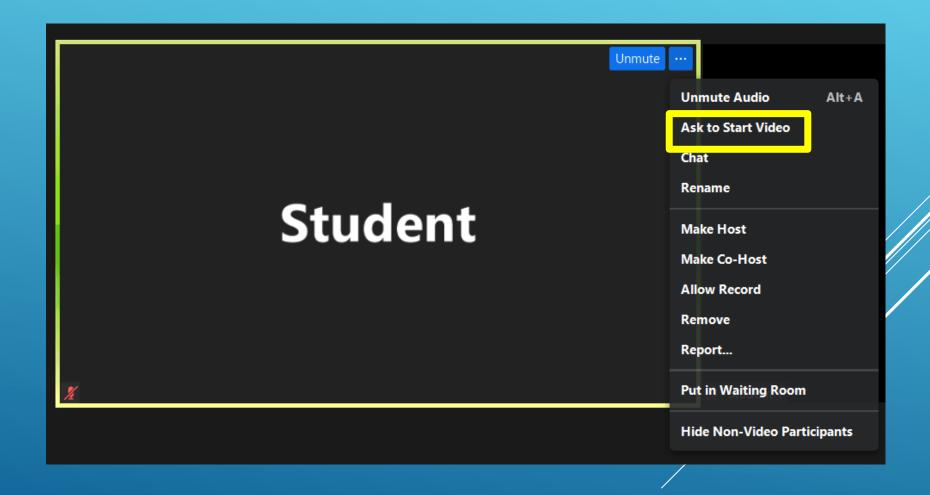

## CO-HOST POWERS

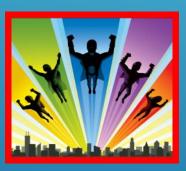

**ADMIT** 

#### <u>Admit Students – in Main Session</u>

- All participants arrive in a virtual waiting room
- Please allow the HOST to manage this function

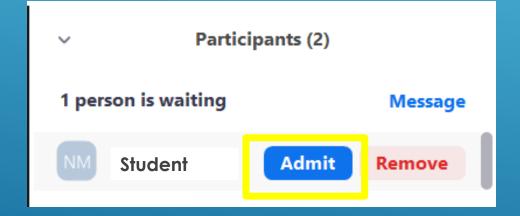

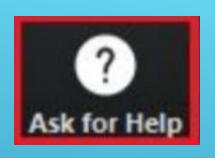

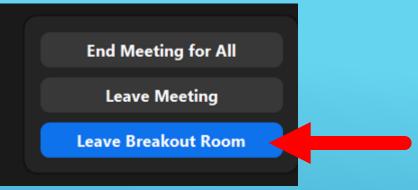

WHAT
HAPPENS IF I
NEED HELP IN
MY BREAKOUT
ROOM?

• Click the "Ask for Help" button. This will send a notification to the host – NOT AVAILABLE FOR COHOSTS!

• Students may click this thinking it sends a message to the teacher. This message goes to the host.

Leave Breakout Room and return to the main session

Can only send messages in chat to people in your room

• When a participant exits the class, the host will hear a chime. The host can't immediately see who exited.

## HAVING TECHNICAL ISSUES?

Coordinators can jump in when necessary.

Co-Teacher Tip: Have the presentation ready on your screen in case your co-teacher gets disconnected.

- Scavenger Hunt (around the house/internet)
- Show and Tell (objects around the house)
- Crosswords
- Pictionary (on Zoom whiteboard)
- Charades
- Simon Says
- What do I have?
- Bring something to the camera (Get something blue!)
- Memory game (show a picture for 10 seconds and then ask questions)
- Set a timer and have students answer a question

- 20 questions
- Correct my line (grammar / make it true about you)
- Group storytelling
- What happens next?
- Wordless cartoons
- Dictation
- Read a text and ask students to spell words

### 1. DIALOGUE BUBBLES

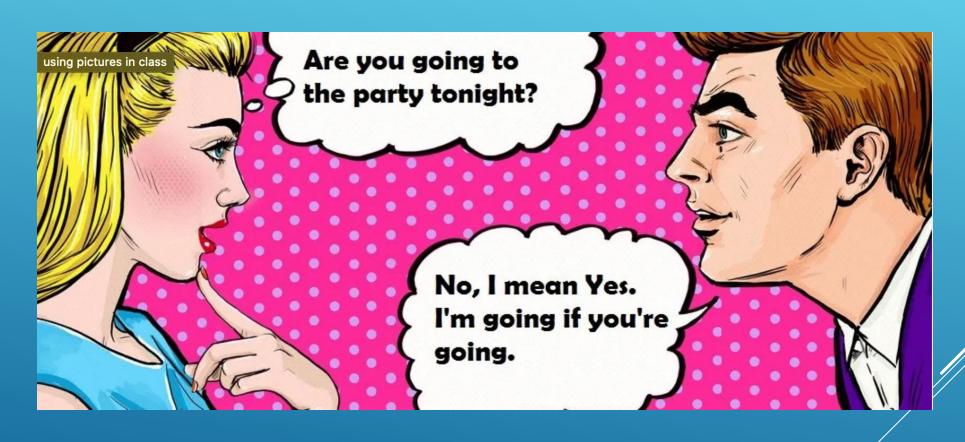

### 2. STORYBOARDS

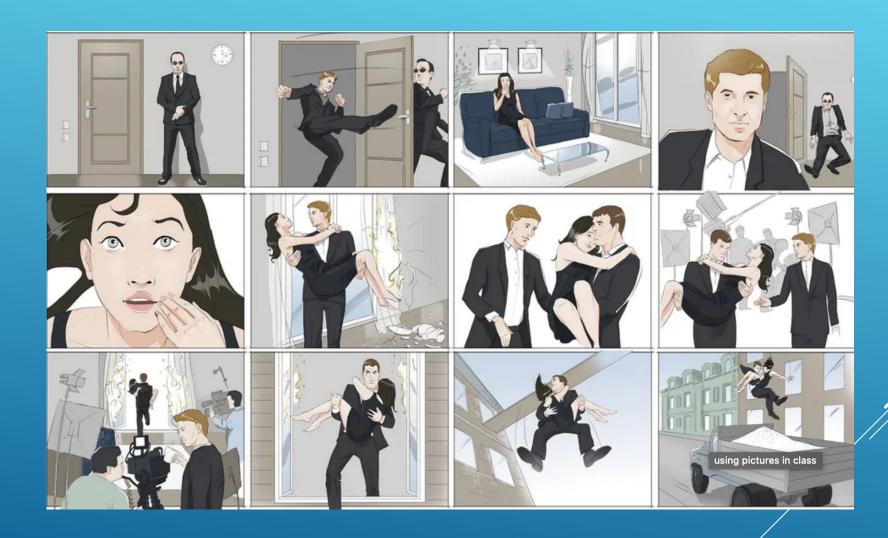

## 3. PICTURE PROFILES

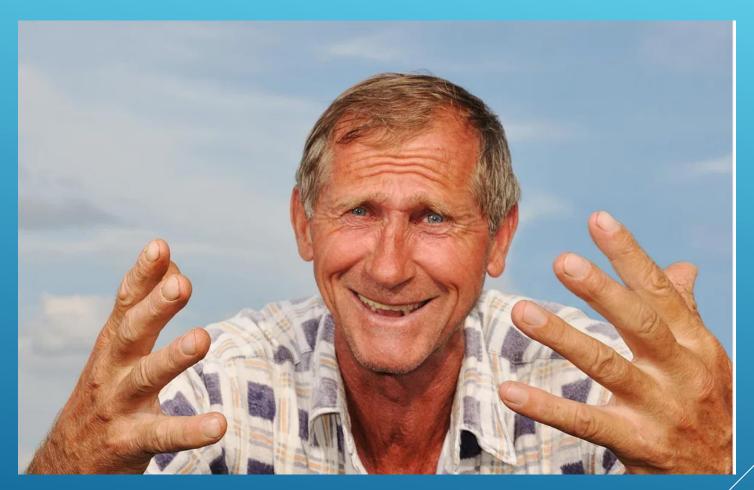

## 4. COMPARE AND CONTRAST

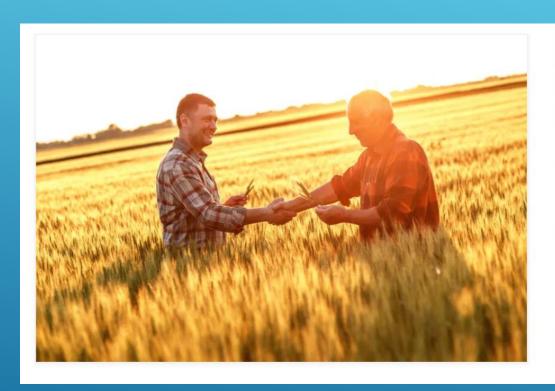

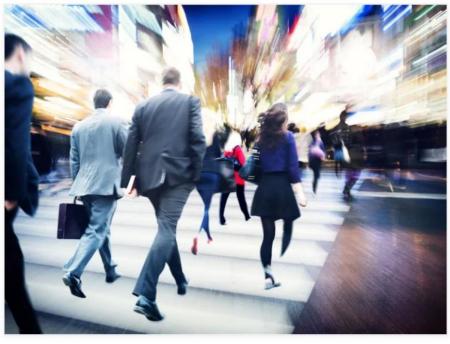

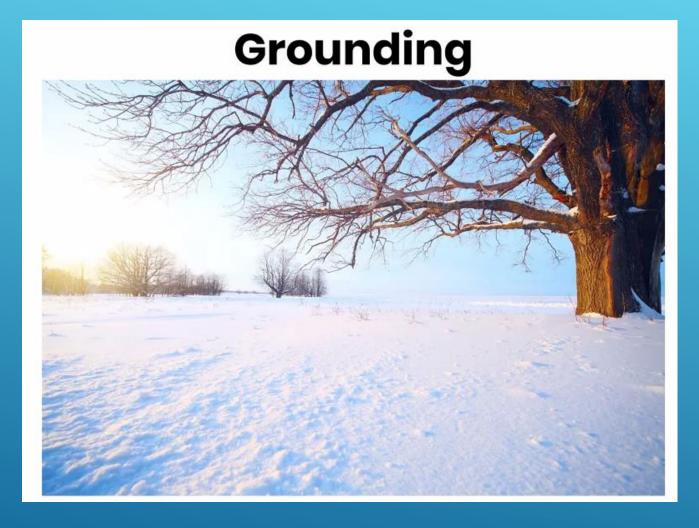

- Breathing
- Relaxation
- Awareness/release of stress

### PHYSICAL MOVEMENT

- 10 easy games: https://www.youtube.com/watch?v=0ylUGa2VB4w
- Games for high level learners: <a href="https://www.youtube.com/watch?v=-UcHGVvaLh8">https://www.youtube.com/watch?v=-UcHGVvaLh8</a>
- Free dice roller / coin flipper: <a href="https://freeonlinedice.com/">https://freeonlinedice.com/</a>
- 10 Minute Timer: <a href="https://www.youtube.com/watch?v=4ASKMcdCc3g">https://www.youtube.com/watch?v=4ASKMcdCc3g</a>
- Wheel of Names: <a href="https://wheelofnames.com">https://wheelofnames.com</a>

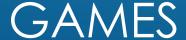

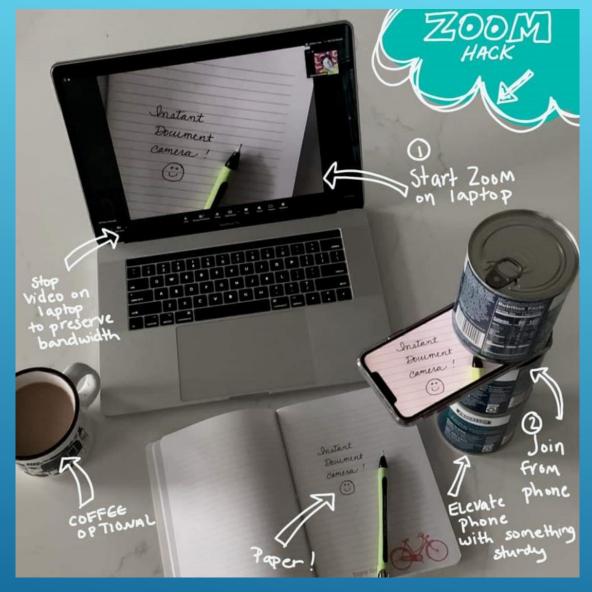

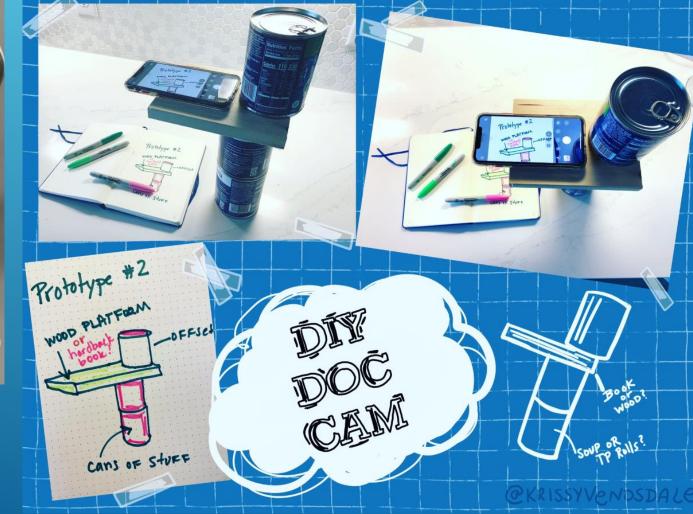

### DOCUMENT CAMERA

Literacy MN:

https://www.literacymn.org/remote-tutoring-resources

Zoom:

https://zoom.us/docs/doc/Tips%20and%20Tricks%20for%20Teachers%20Educating%20on%20Zoom.pdf

https://support.zoom.us/hc/en-us/articles/360029527911-Live-Training-Webinars

CLUES Education Training:

https://success.zoom.us/rec/play/uplpduyqj83E9aV5ASDC6R4W9S4e6ys0yAZ8 oOzBy3BiMBZAX1ZrQVN-QYus42QpZ0bgMKmB3e9kwG?continueMode=true

Many more online!

#### ZOOM TRAINING RESOURCES

## QUESTIONS?

## ASK YOUR COORDINATOR